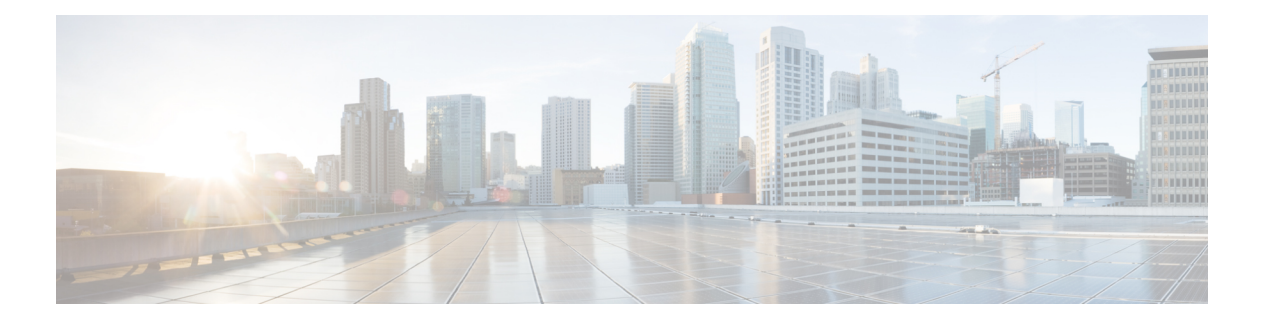

# **VXLAN** の実装

このモジュールでは、一般的な VXLAN の概念情報と、Cisco ASR 9000 シリーズ ルータでのレ イヤ 2 VXLAN の設定情報を示します。レイヤ 3 VXLAN の設定情報については、『Cisco ASR 9000 Series Aggregation Services Router MPLS Layer 3 VPN Configuration Guide』の「Implementing L3 VXLAN」の章を参照してください。VXLAN は、VLAN の場合と同じイーサネットレイヤ 2 ネットワークサービスを提供しますが、より優れた拡張性と柔軟性を備えています。

#### 表 **<sup>1</sup> : VXLAN** の機能の履歴

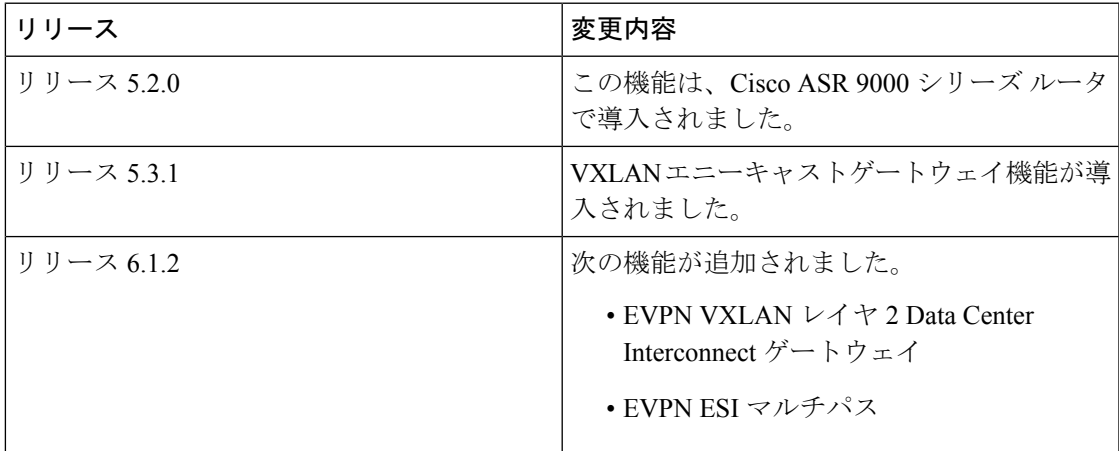

- VXLAN [の実装の前提条件](#page-1-0) (2 ページ)
- VXLAN [の実装に関する情報](#page-1-1) (2 ページ)
- レイヤ 2 VXLAN [ゲートウェイの設定](#page-4-0) (5 ページ)
- レイヤ 2 VXLAN [ゲートウェイの実装の設定例](#page-10-0) (11 ページ)
- EVPN VXLAN レイヤ 2 Data Center Interconnect [ゲートウェイ](#page-12-0) (13 ページ)
- EVPN VXLAN レイヤ 2 Data Center Interconnect [ゲートウェイの設定](#page-14-0) (15 ページ)
- 例:エニーキャスト VTEP IP [アドレス設定を使用したオールアクティブ](#page-29-0) マルチホーミン [グの設定](#page-29-0) (30 ページ)
- 例:一意の VTEP IP [アドレス設定を使用したオールアクティブ](#page-30-0) マルチホーミングの設定 (31 [ページ\)](#page-30-0)

## <span id="page-1-0"></span>**VXLAN** の実装の前提条件

この前提条件は、VXLAN の実装に適用されます。

適切なタスク ID を含むタスク グループに関連付けられているユーザ グループに属している必 要があります。このコマンド リファレンスには、各コマンドに必要なタスク ID が含まれま す。

ユーザ グループの割り当てが原因でコマンドを使用できないと考えられる場合、AAA 管理者 に連絡してください。

## <span id="page-1-1"></span>**VXLAN** の実装に関する情報

VXLAN を実装するには、次の概念を理解している必要があります。

## **VXLAN**

VXLAN は、VLAN の場合と同じイーサネットレイヤ 2 ネットワークサービスを提供します が、より優れた拡張性と柔軟性を備えています。VXLAN は、レイヤ 3 ネットワーク上のレイ ヤ2オーバーレイ方式です。VXLANはMAC Address-in-User Datagram Protocol (MAC-in-UDP) のカプセル化を使用して、コアネットワークでレイヤ2セグメントを拡張する方法を提供しま す。VXLANは、共有される共通の物理インフラストラクチャにおいて、柔軟で大規模なマル チテナント環境をサポートするためのソリューションです。コアネットワークでの転送プロト コルは IP と UDP です。VLAN と比較して、VXLAN には次の利点があります。

- データセンター全体にマルチテナントセグメントを柔軟に配置します。テナントのワーク ロードがデータセンター内の物理ポッド全域に配置されるように、基盤となる共有ネット ワークインフラストラクチャでレイヤ2セグメントを拡張するソリューションを提供しま す。
- より多くのレイヤ 2 セグメントをアドレス指定するための拡張性が高くなります。VLAN は 12 ビットの VLAN ID を使用してレイヤ 2 セグメントをアドレス指定します。このた め、拡張性は制限され VLAN の数は最大 4094 個になります。VXLAN は、VXLAN ネット ワーク識別子(VNID)と呼ばれる24ビットのセグメントIDを使用します。これにより、 最大 1600 万の VXLAN セグメントを同じ管理ドメインに共存させることができます。
- 基盤となるインフラストラクチャで使用可能なネットワークパスの使用率が向上します。 VLANはループ防止のためにスパニングツリープロトコルを使用します。このため、冗長 パスをブロックすることによってネットワーク内の半数のネットワークリンクを使用しま せん。一方、VXLAN パケットはレイヤ 3 ヘッダーに基づいて基盤となるネットワーク経 由で転送されます。VXLAN では、レイヤ 3 ルーティング、Equal Cost Multipath (ECMP; 等コストマルチパス)ルーティング、およびリンク アグリゲーション プロトコルを活用 して、すべての利用可能なパスを使用できます。

## **VXLAN** エニーキャストゲートウェイ

VXLAN エニーキャストゲートウェイ機能は、エニーキャスト機能を VXLAN に拡張します。 これにより、アンダーレイ マルチキャスト ロードバランシングおよび冗長性のためにネット ワーク上でエニーキャストルーティングを使用できるようになります。

VXLAN エニーキャスト ソリューションは次のとおりです。

- •完全なアクティブ·アクティブファーストホップゲートウェイを許可します(フロー単位 でアクティブ-アクティブ)。
- 新しいコントロール プレーン プロトコルや管理プレーンプロトコル、またはどのような 形式の外部 SDN コントローラや NMS もゲートウェイの調整や同期を行いません。

エニーキャストゲートウェイ機能は、次の基本的な概念に従います。

- 複数の VXLAN ゲートウェイ間で仮想レイヤ 3 ゲートウェイと仮想 VTEP を作成する。こ れらのゲートウェイは、オーバーレイIPアドレス、オーバーレイMACアドレス、および アンダーレイ VTEP IP アドレスと同じ設定を使用します。
- 特定のタイプのオーバーレイ制御パケットのデータプレーンミラーとして使用する、ゲー トウェイ間のプライベート マルチキャスト グループを作成する。

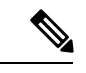

VXLAN エニーキャストゲートウェイ機能は、Cisco ASR 9000 高密度 100GE イーサネットライ ンカードのみでサポートされます。 (注)

### 推奨事項

VXLAN エニーキャストゲートウェイ機能を設定する前に、次の推奨事項を考慮する必要があ ります。

- BGP は、データセンター内の VXLAN エニーキャスト機能とは連動しません。
- IGP は、データセンター内のアンダーレイネットワークで動作します。
- BGP および IGP は、WAN 側で使用する必要があります。
- データセンターのトップオブラック(TOR)スイッチは、ルータのカスタマーIPとエニー キャストゲートウェイ間のスタティックルートを使用します。

#### **VxLAN** エニーキャストゲートウェイを展開するための要件

マルチキャストグループは制御フレームのミラーリングに使用されるため、IPv6ネイバーアド バタイズメントの場合は、2 つのルータ(またはインターフェイス)間で同じアドレスが検出 されることにより、重複アドレス検出(DAD)プロトコルがサービスをダウンさせます。した がって、BVIインターフェイスでIPv6DADを無効にし、不要ノード検出(ND)応答を有効に する必要があります。

## **VXLAN** のパケット形式

VXLAN は MAC-in-UDP のカプセル化方式を定義します。この方式において、元のレイヤ 2 フ レームに VXLAN ヘッダーが追加され、UDP-IP パケットに置かれます。この MAC-in-UDP の カプセル化によって、VXLAN はレイヤ 3 ネットワーク上でレイヤ 2 ネットワークをトンネル します。VXLAN のパケット形式を次の図に示します。

#### 図 **<sup>1</sup> : VXLAN** のパケット形式

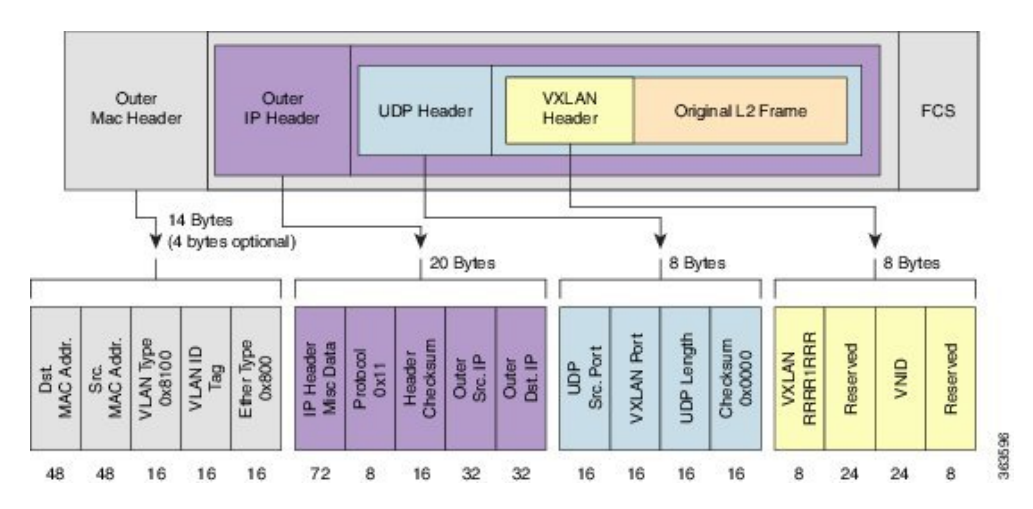

上図に示すように、VXLAN は 24 ビット VNID といくつかの予約ビットで構成される 8 バイト VXLAN ヘッダーを導入します。VXLAN ヘッダーおよび元のイーサネット フレームは、UDP ペイロードに入ります。24ビットVNIDは、レイヤ2セグメントを識別し、セグメント間でレ イヤ2の分離を維持するために使用されます。VNIDのすべての24ビットを使用して、VXLAN は約 1600 万個の LAN セグメントをサポートできます。

## **VXLAN** トンネル エンドポイント

VXLANはVXLANトンネルエンドポイント(VTEP)デバイスを使用してテナントのエンドデ バイスを VXLAN セグメントへマッピングし、VXLAN のカプセル化およびカプセル化解除を 実行します。各 VTEP 機能には 2 つのインターフェイスがあります。1 つはブリッジングを介 してローカル エンドポイントの通信をサポートするためのローカル LAN セグメント上のス イッチ インターフェイスで、もう 1 つは、転送 IP ネットワークのための IP インターフェイス です。

IPインターフェイスには一意のIPアドレスがあります。これは、インフラストラクチャVLAN として知られる、転送 IP ネットワーク上の VTEP を識別します。VTEP デバイスはこの IP ア ドレスを使用してイーサネット フレームをカプセル化し、カプセル化されたパケットを、IP インターフェイスを介して転送ネットワークへ送信します。また、VTEP デバイスはリモート VTEP で VXLAN セグメントを検出し、IP インターフェイスを介してリモートの MAC Address-to-VTEPマッピングについて学習します。次の図に、VTEPの機能コンポーネントとト ランスポートIPネットワークを介したレイヤ2接続用に作成された論理トポロジを示します。

図 **2 : VTEP** Transport IP Network **VTEP VTEP** IP Interface IP Interface Local LAN Segment Local LAN Segment 886 End System **End System** End System End System

VXLAN セグメントは基盤となるネットワーク トポロジに依存しません。逆に、VTEP 間の基 盤となる IP ネットワークは、VXLAN オーバーレイに依存しません。これは送信元 IP アドレ スとして開始 VTEP を持ち、宛先 IP アドレスとして終端 VTEP を持っており、外部 IP アドレ ス ヘッダーに基づいてパケットをカプセル化します。

# <span id="page-4-0"></span>レイヤ **2 VXLAN** ゲートウェイの設定

レイヤ 2 VXLAN ゲートウェイは、同じレイヤ 2 ネットワーク内の VXLAN セグメントと非 VXLAN セグメント(VLAN や VPLS など)の間のトラフィックをブリッジします。VXLAN レイヤ 2 ゲートウェイの動作は、データプレーン MAC アドレスラーニングと、IP マルチキャ ストによるマルチデスティネーショントラフィックのフラッディング(未知のユニキャスト、 マルチキャスト、ブロードキャストフレームなど)に基づいています。次のセクションでは、 ASR 9000 シリーズ ルータを、同じ L2 ドメイン内の VLAN および VXLAN セグメント間のレ イヤ 2 VXLAN ゲートウェイとして設定する方法を示します。

## 前提条件

VXLAN レイヤ 2 ゲートウェイとして Cisco ASR 9000 シリーズ ルータを設定するための前提条 件を、次に示します。

- ループバックインターフェイスを設定します。これは、ローカルVTEPの送信元インター フェイスとして機能します。
- リモート VTEP へのユニキャストの到達可能性を設定します。
- Bidirectional Protocol Independent Multicast(Bidir PIM)または PIM スパースモードを設定 します。詳細については、 *Multicast Configuration Guide for Cisco ASR 9000 Series Routers*を 参照してください。

## 機能制限

VXLAN の設定時には、次の制限事項を考慮してください。

- VXLANは、オーバーレイトランスポート仮想化 (OTV) および VXLAN UDP ポートでの み設定します。
- ループバック インターフェイスのみを送信元インターフェイスにできます。
- 複数のNVEインターフェイス間でVNI、マルチキャストグループ、またはソースインター フェイスを共有することはできません。
- VNI範囲とマルチキャスト範囲は、どちらも連続した範囲のみを指定できます。カンマ区 切り値を使用した連続していない範囲はサポートされていません。
- マルチキャストグループへの VNI のマッピングには、1:1 または N:1 のいずれかを使用で きます。次に例を示します。
	- 「member vni 5000 mcast-group 239.1.1.1」コマンドは、有効な 1:1 のマッピングを設定 します。
	- 「member vni 5000-5005 mcast-group 239.1.1.1」コマンドは、有効な N:1 のマッピング を設定します。
- VNI が VNI 範囲の一部として設定されている場合は、同じ範囲の一部としてのみ変更ま たは削除できます。たとえば、「member vni 5000-5002 mcast-group 239.1.1.1」コマンドが 設定されている場合は、「no member vni 5001」コマンドを使用して NVE インターフェイ スから VNI 5001 の関連付けのみを解除することはできません。
- スタティック MAC 設定はサポートされていません。
- システムごとに最大 128k のレイヤ 2 およびレイヤ 3 サブインターフェイスを設定できま す。この設定には、レイヤ 2 サブインターフェイスとレイヤ 3 サブインターフェイス両方 の組み合わせを使用できます。または、すべてレイヤ2サブインターフェイスにすること や、すべてレイヤ 3 サブインターフェイスにすることもできます。

システムでは、システムごとに 128k を超えるサブインターフェイスを設定できますが、 サービスにこの設定を使用することはできません。128kのサブインターフェイスのしきい 値に達すると、システムにより警告メッセージが表示されますが、設定は引き続き適用さ れます。ただし、サービスにこの設定を使用することはできません。

## ネットワーク仮想化エンドポイント(**NVE**)インターフェイスの作成 と設定

NVE インターフェイスを作成し、VXLAN の VXLAN トンネルエンドポイント(VTEP)とし て設定するには、次の作業を実行します。

#### 手順の概要

- **1. interface nve** *nve-identifier*
- **2.** (オプション) **overlay-encapsulation vxlan**
- **3. source-interface loopback** *loopback-interface-identifier*
- **4. member vni** *vni\_number* [ *-end\_vni\_range* ] **mcast-group** *ip\_address* [ *end\_ip\_address\_range* ]
- **5.** (オプション)**anycast source-interface loopback** *loopback-interface-identifier* **sync-group** *ip\_address*
- **6. commit** コマンドまたは **end** コマンドを使用します。

## 手順の詳細

## ステップ **1 interface nve** *nve-identifier*

#### 例:

RP/0/RSP0/cpu 0: router(config)# interface nve 1

NVE インターフェイスを作成し、NVE インターフェイス設定サブモードを開始します。

## ステップ **2** (オプション) **overlay-encapsulation vxlan**

#### 例:

RP/0/RSP0/cpu 0: router(config-if)# overlay-encapsulation vxlan

NVE インターフェイスの VXLAN カプセル化を設定します。VXLAN は、NVE インターフェイスのデフォ ルトのカプセル化です。この手順は、カプセル化を変更していない場合はオプションです。

#### ステップ **3 source-interface loopback** *loopback-interface-identifier*

## 例:

RP/0/RSP0/cpu 0: router(config-if)# source-interface loopback 1

ループバック インターフェイスを VTEP の送信元インターフェイスとして設定します。

## ステップ **4 member vni** *vni\_number* [ *-end\_vni\_range* ] **mcast-group** *ip\_address* [ *end\_ip\_address\_range* ]

#### 例:

RP/0/RSP0/cpu 0: router(config-if)# member vni 1-10 mcast-group 224.2.2.2 224.2.2.10

VXLAN ネットワーク識別子(VNI)を使用して単一の VXLAN または連続する範囲の VXLAN を NVE イ ンターフェイスに関連付け、この VNI に関連付けられるマルチキャストアドレスまたは連続するマルチ キャストアドレス範囲を指定します。

• VNI とマルチキャストグループとのマッピングは、1 対 1 または多対 1 です。 (注)

> • 不連続な VXLAN または VXLAN 範囲を NVE インターフェイスに関連付けるには、VXLAN または VXLAN 範囲ごとに次の手順を実行します。たとえば、

RP/0/RSP0/cpu 0: router(config-if)# member vni 10 mcast-group 224.2.2.10 RP/0/RSP0/cpu 0: router(config-if)# member vni 23 mcast-group 224.2.2.23 RP/0/RSP0/cpu 0: router(config-if)# member vni 50-59 mcast-group 224.2.2.50 224.2.2.59 RP/0/RSP0/cpu 0: router(config-if)# member vni 100-120 mcast-group 224.2.2.100 224.2.2.120 ステップ **5** (オプション)**anycast source-interface loopback** *loopback-interface-identifier* **sync-group** *ip\_address*

#### 例:

RP/0/RSP0/cpu 0: router(config-if)# anycast source-interface loopback 1 sync-group 192.23.2.20

この VTEP のエニーキャスト モード パラメータを設定します。

ステップ **6 commit** コマンドまたは **end** コマンドを使用します。

commit :設定の変更を保存し、コンフィギュレーション セッションに留まります。

**end** :次のいずれかのアクションを実行することをユーザに要求します。

- [Yes]:設定変更を保存し、コンフィギュレーション セッションを終了します。
- [No]:設定変更をコミットせずにコンフィギュレーション セッションを終了します。
- [Cancel]:設定変更をコミットせずに、コンフィギュレーション モードに留まります。

## 次のタスク

設定された NVE インターフェイス情報を表示するには、**show nve interface** コマンドを使用し ます。

## レイヤ **2** サブインターフェイスの作成と設定

VLANセグメントに関連付けられたレイヤ2サブインターフェイスを作成するには、次の作業 を実行します。

#### 手順の概要

- **1. interface gigabitEthernet** *interface-identifier* **l2transport**
- **2. dot1q vlan** *vlan-identifier*
- **3. commit** コマンドまたは **end** コマンドを使用します。

## 手順の詳細

#### ステップ **1 interface gigabitEthernet** *interface-identifier* **l2transport**

#### 例:

RP/0/RSP0/cpu 0: router(config)# interface gigabitEthernet 0/0/0/0.100 l2transport

レイヤ 2 サブインターフェイスを作成し、サブインターフェイス設定モードを開始します。

#### ステップ **2 dot1q vlan** *vlan-identifier*

#### 例:

RP/0/RSP0/cpu 0: router(config-if)# dot1q vlan 100

インターフェイスの VLAN を設定します。

### ステップ **3 commit** コマンドまたは **end** コマンドを使用します。

commit :設定の変更を保存し、コンフィギュレーション セッションに留まります。 **end** :次のいずれかのアクションを実行することをユーザに要求します。

- [Yes]:設定変更を保存し、コンフィギュレーション セッションを終了します。
- [No]:設定変更をコミットせずにコンフィギュレーション セッションを終了します。
- [Cancel]:設定変更をコミットせずに、コンフィギュレーション モードに留まります。

## **VLAN** および **VXLAN** のブリッジドメインへの関連付け

VLAN および VXLAN をブリッジドメインに関連付けるには、次の作業を実行します。

#### 手順の概要

- **1. l2vpn**
- **2. bridge group** *bridge-group-name*
- **3. bridge-domain** *bridge-domain-name*
- **4. member vni** *vxlan-identifier*
- **5. interface gigabitEthernet** *sub-interface-identifier*
- **6. commit** コマンドまたは **end** コマンドを使用します。

## 手順の詳細

## ステップ **1 l2vpn**

### 例:

RP/0/RSP0/cpu 0: router(config)# l2vpn

l2vpn コンフィギュレーション モードを開始します。

## ステップ **2 bridge group** *bridge-group-name*

## 例:

RP/0/RSP0/cpu 0: router(config-l2vpn)# bridge group bridgegroup1

ブリッジグループ設定モードを開始します。

## ステップ **3 bridge-domain** *bridge-domain-name*

## 例:

RP/0/RSP0/cpu 0: router(config-l2vpn-bg)# bridge-domain bdomain1

ブリッジドメイン設定モードを開始します。

## ステップ **4 member vni** *vxlan-identifier*

## 例:

RP/0/RSP0/cpu 0: router(config-l2vpn-bg-bd)# member vni 100

VXLAN をブリッジドメインに関連付けます。

#### ステップ **5 interface gigabitEthernet** *sub-interface-identifier*

#### 例:

RP/0/RSP0/cpu 0: router(config-l2vpn-bg-bd)# interface gigabitEthernet 0/0/0/0.200

VLAN サブインターフェイスを使用して、VLAN をブリッジドメインに関連付けます。

#### ステップ **6 commit** コマンドまたは **end** コマンドを使用します。

commit :設定の変更を保存し、コンフィギュレーション セッションに留まります。

**end** : 次のいずれかのアクションを実行することをユーザに要求します。

- [Yes]:設定変更を保存し、コンフィギュレーション セッションを終了します。
- [No]:設定変更をコミットせずにコンフィギュレーション セッションを終了します。
- [Cancel]:設定変更をコミットせずに、コンフィギュレーション モードに留まります。

## **VXLAN** 送信元 **UDP** ポートの設定

これはオプションのタスクです。デフォルトでは、カプセル化 VXLAN セグメントの送信元 UDPポートは、内部ペイロードのレイヤ2アドレスフィールドのハッシュ関数によって計算さ れます。内部ペイロードのレイヤ 2 またはレイヤ 3 アドレスフィールドのいずれかで実行され るハッシュ関数を設定するには、次の作業を実行します。

#### 手順の概要

- **1. l2vpn**
- **2. load-balancing flow** [ *src-dst-mac* | *src-dst-ip* ]

## 手順の詳細

## ステップ **1 l2vpn**

#### 例:

RP/0/RSP0/cpu 0: router(config)# l2vpn

l2vpn コンフィギュレーション モードを開始します。

## ステップ **2 load-balancing flow** [ *src-dst-mac* | *src-dst-ip* ]

#### 例:

RP/0/RSP0/cpu 0: router(config-l2vpn)# load-balancing flow src-dst-mac

ハッシュ関数用に内部ペイロードのレイヤ2またはレイヤ3アドレスフィールドのいずれかを選択します。

## **VXLAN** 宛先 **UDP** ポートの設定

UDP ポート番号 4789 と 8472 はそれぞれ VXLAN と OTV に割り当てられます。カプセル化 VXLANセグメントの宛先UDPポート番号を設定するには、次の作業を実行します。デフォル トでは、カプセル化 VXLAN データグラムの宛先 UDP ポート番号が 4789 に設定されているた め、これはオプションのタスクです。宛先 VTEP が OTV ポートを使用して VXLAN をサポー トしている場合は、宛先 UDP ポート番号を 8472 に設定する必要があります。

## 手順の概要

**1. vxlan udp port** *port-number*

## 手順の詳細

#### **vxlan udp port** *port-number*

例:

RP/0/RSP0/cpu 0: router(config)# vxlan udp port 4789

カプセル化 VXLAN セグメントの宛先 UDP ポート番号を設定します。

# <span id="page-10-0"></span>レイヤ **2 VXLAN** ゲートウェイの実装の設定例

次の例は、PE ルータ間のバンドルリンク接続としてコアネットワークが簡素化されたサンプ ルネットワークトポロジの、2台のプロバイダーエッジ (PE) ルータ (R1およびR2) でのレ イヤ 2 VXLAN ゲートウェイ設定を示しています。

#### 図 **3 :** レイヤ **2 VXLAN** ゲートウェイを使用するネットワーク

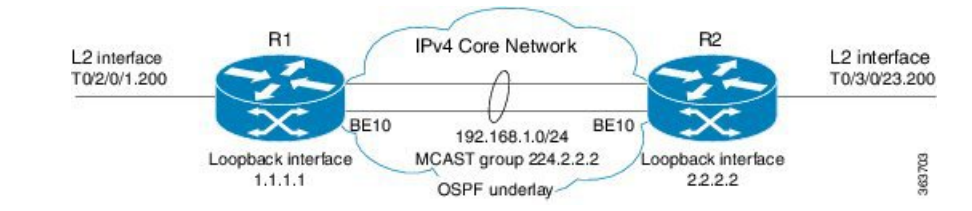

## **R1** での設定:

```
interface Bundle-Ether10
  ipv4 address 192.168.1.1/24
!
interface Loopback0
  ipv4 address 1.1.1.1/32
!
interface T0/2/0/1
no shut
!
interface T0/2/0/1.200 l2transport
encapsulation dot1q 200
```

```
!
router ospf underlay
router-id 1.1.1.1
area 0
 interface Bundle-Ether10
  interface Loopback0
!
interface nve 1
  member vni 1 mcast-group 224.2.2.2 0.0.0.0
  overlay-encapsulation vxlan
 source-interface Loopback0
!
l2vpn
bridge group vxlan
 bridge-domain vxlan
   interface T0/2/0/1.200
   member vni 1
  !
multicast-routing
 address-family ipv4
 interface Loopback0
    enable
  interface Bundle-Ether10
    enable
!
router pim
address-family ipv4
  rp-address 1.1.1.1 bidir
```
## **R2** での設定:

```
interface Bundle-Ether10
 ipv4 address 192.168.1.2/24
!
interface Loopback0
 ipv4 address 2.2.2.2/32
!
interface T0/3/0/23
no shut
!
interface T0/3/0/23.200 l2transport
encapsulation dot1q 200
!
router ospf underlay
router-id 2.2.2.2
area 0
 interface Bundle-Ether10
 interface Loopback0
!
Interface nve 1
 member vni 1 mcast-group 224.2.2.2 0.0.0.0
 overlay-encapsulation vxlan
 source-interface Loopback0
!
l2vpn
bridge group vxlan
 bridge-domain vxlan
   interface T0/3/0/23.200
   member vni 1
  !
multicast-routing
address-family ipv4
 interface Loopback0
   enable
```
interface Bundle-Ether10

enable

!

```
router pim
 address-family ipv4
  rp-address 1.1.1.1 bidir
```
# <span id="page-12-0"></span>**EVPN VXLAN** レイヤ **2 Data Center Interconnect** ゲートウェ イ

Cisco ASR 9000 シリーズ ルータはデータセンター相互接続(DCI)レイヤ 2 ゲートウェイとし て機能し、MPLS ベースの L2VPN ネットワークを介して EVPN VXLAN ベースのデータセン ター間にレイヤ 2 接続を提供します。データセンターは、中間サービス プロバイダー ネット ワークを通じて接続されます。EVPN VXLAN 対応データセンターは、EVPN コントロール プ レーンを使用して、1 つのデータセンターから別のデータセンターへのレイヤ 2 転送情報を配 信します。この機能によって冗長性、復元力、プロビジョニング簡便性が得られます。

EVPN VXLAN レイヤ 2 DCI ゲートウェイ機能は次の機能をサポートしています。

- シングル ホーミングでの VXLAN アクセス
- •エニーキャスト VXLAN 端末エンドポイント (VTEP) IP アドレスを使用したオールアク ティブ マルチホーミングでの VXLAN アクセス
- 一意の VTEP IP アドレスを使用したオールアクティブ マルチホーミングでの VXLAN ア クセス
- VXLAN カプセル化を使用した EVPN ESI マルチパス

## エニーキャスト **VTEP IP** アドレスを使用したオールアクティブ マルチ ホーミング

DCI は エニーキャスト VTEP IP アドレスを使用したオールアクティブ マルチホーミングに同 じエニーキャスト VTE IP アドレスを使用します。Top of Rack (ToR) が複数のパスを使用し て DCI に接続されており、トラフィックは ToR から DCI に複数の物理パスを通じて渡され、 ロードバランシングにエニーキャストIPアドレスが使用されているトポロジを考えてみます。 DCI1 と DCI2 は、ネクストホップと同じエニーキャスト IP アドレスを使用して MAC ルート を ToR にアドバタイズします。つまり、ToR は DCI の同じエニーキャスト IP アドレスにトラ フィックを送信し、ロードバランシングにIGPECMPを使用します。仮想PortChannel (vPC) では、ToR1 と ToR2 で同じ IP 設定を使用できます。ToR1 と ToR2 は、ネクストホップと同じ IP アドレスを使用して MAC ルートを DCI にアドバタイズします。そのため、DCI は ToR の 同じ IP アドレスにトラフィックを送信し、ロード バランシングに IGP ECMP を使用します。 DCI は、MPLS 転送を通じてリモート データセンターにトラフィックを送信します。

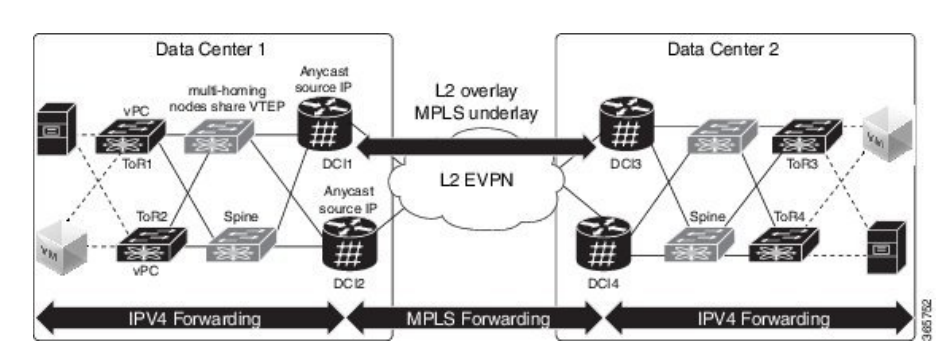

図 **<sup>4</sup> :** エニーキャスト **VTEP IP** アドレスを使用したオールアクティブ マルチホーミング

## 一意の **VTEP IP** アドレスを使用したオールアクティブ マルチホーミン グ

DCI ではオールアクティブ マルチホーミングのエニーキャスト VTEP IP アドレスを一意の VTEP IP アドレスと共有しません。各 DCI は一意の VTEP IP アドレスを使用します。ToR が DCI から MAC ルートを受け取る次のトポロジを考えてみます。各 MAC ルートには一意のネ クストホップがあります。DCI1 と DCI2 は両方とも異なるネクストホップを持つ同じ MAC の ルートをアドバタイズするため、ToR には同じ MAC に 2 つの等コスト ネクストホップがあり ます。ToRはMACにトラフィックを送信すると、ToRは両方のネクストホップ上でトラフィッ クのロード バランシングを実行します。

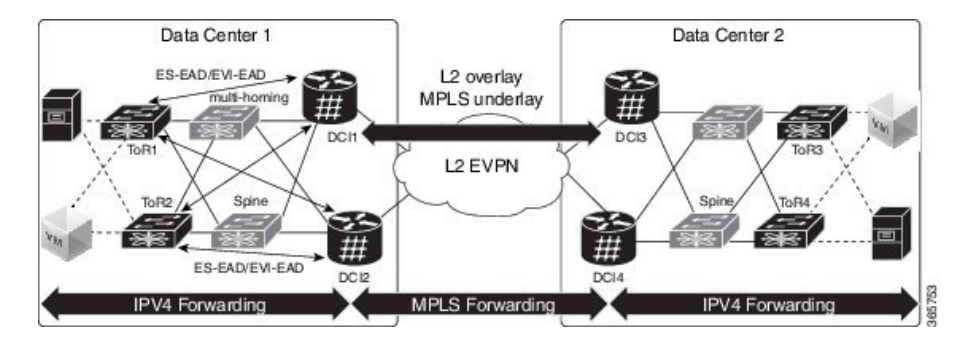

図 **5 :** 一意の **VTEP IP** アドレスを使用したオールアクティブ マルチホーミング

## **VXLAN** の **EVPN ESI** マルチパス:**EVI** ベースのロード バランシング

EVPN イーサネット セグメント識別子(ESI)マルチパス機能は、アクティブ-アクティブの デュアルホーム接続 ToR と DCI へのマルチパス トラフィックをサポートし、データセンター 内に冗長接続を実現します。ESI マルチパスは、EVPN シグナリングを通じて ASR9k DCI ルー タによって検出されます。パスは、イーサネット セグメント識別子(ESI)と EVPN インスタ ンス(EVI)に基づいて選択されます。受信したMACルートのパスを解決するには、RFC7432 に指定されているとおり、ESごとにイーサネットA-Dルート(ES-EAD)を、EVIごとにイー サネット A-D(EVI-EAD)を使用します。

DCI が ToR から MAC ルートを受信し、各 MAC ルートに各 ToR のネクストホップがある次の トポロジを考えてみます。同様に、DCIはToRへのさまざまなネクストホップを使用してMAC ルートをアドバタイズします。ToR のペアの背後にある VM へ DCI がトラフィックを送信す る場合は、すべての MAC に 2 つのパスが存在します。DCI は、2 つのパス上でトラフィック をロード バランスします。パスの選択は、EVI に基づいています。たとえば、DCI1 と DCI2 は EVI1 で学習した MAC アドレス宛のすべてのトラフィックに ToR1 を選択します。また、 DCI1 と DCI2 は EVI2 で学習した MAC アドレス宛のすべてのトラフィックに ToR2 を選択し ます。

### 図 **6 : EVPN ESI** マルチパス

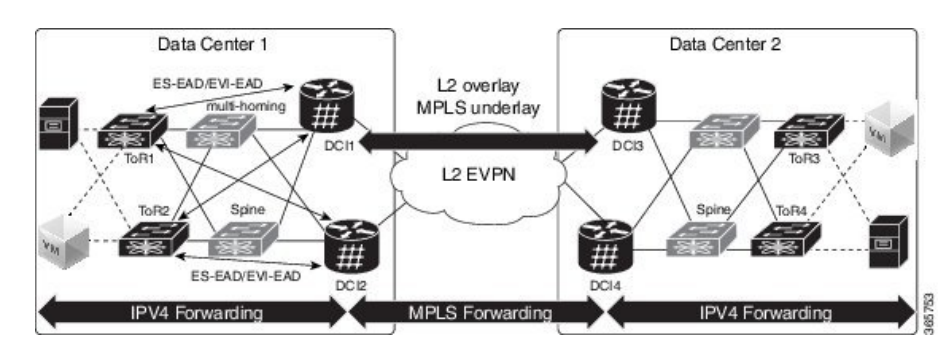

# <span id="page-14-0"></span>**EVPN VXLAN** レイヤ **2 Data Center Interconnect** ゲートウェ イの設定

EVPN VXLAN レイヤ 2 Data Center Interconnect ゲートウェイを設定するには、次のタスクを実 行します。

EVPN ESI マルチパス機能を設定する場合は、エニーキャスト IP アドレスは設定しないでくだ さい。残りの設定タスクは同じです。

## **BGP** ルーティング プロセスでの **L2 EVPN** アドレス ファミリの設定

BGP ルーティング プロセスで EVPN アドレス ファミリを有効にするには、次のタスクを実行 します。

手順の概要

- **1. configure**
- **2. router bgp** *asn\_id*
- **3. nsr**
- **4. bgp graceful-restart**
- **5. bgp router-id***ip-address*
- **6. address-family l2vpn evpn**
- **7. commit** コマンドまたは **end** コマンドを使用します。

#### 手順の詳細

#### ステップ **1 configure**

## 例:

RP/0/RSP0/cpu 0: router# configure

グローバル コンフィギュレーション モードを開始します。

#### ステップ **2 router bgp** *asn\_id*

## 例:

RP/0/RSP0/cpu 0: router(config)# router bgp 100

BGP AS 番号を指定し、BGP コンフィギュレーション モードを開始します。このモードでは、BGP ルー ティング プロセスを設定できます。

## ステップ **3 nsr**

#### 例:

RP/0/RSP0/cpu 0: router(config-bgp)# nsr

ノンストップルーティングを有効にします。

## ステップ **4 bgp graceful-restart**

#### 例:

RP/0/RSP0/cpu 0: router(config-bgp)# bgp graceful-restart

ルータのグレースフル リスタートをイネーブルにします。

#### ステップ **5 bgp router-id***ip-address*

#### 例:

RP/0/RSP0/cpu 0: router(config-bgp)# bgp router-id 209.165.200.227

指定したルータ ID で、ルータを設定します。

## ステップ **6 address-family l2vpn evpn**

#### 例:

RP/0/RSP0/cpu 0: router(config-bgp)# address-fmaily l2vpn evpn

BGP ルーティングプロセスでグローバルに EVPN アドレスファミリを有効にし、EVPN アドレスファミリ 設定サブモードを開始します。

#### ステップ **7 commit** コマンドまたは **end** コマンドを使用します。

commit :設定の変更を保存し、コンフィギュレーション セッションに留まります。

**end** :次のいずれかのアクションを実行することをユーザに要求します。

• [Yes]:設定変更を保存し、コンフィギュレーション セッションを終了します。

• [No]:設定変更をコミットせずにコンフィギュレーション セッションを終了します。

• [Cancel]:設定変更をコミットせずに、コンフィギュレーション モードに留まります。

## **DCI** と **ToR** 間のルーティング セッションの設定

DCI と ToR 間のルーティングセッションを設定するには、次の作業を実行します。

### 手順の概要

### **1. configure**

- **2. router bgp** *asn\_id*
- **3. neighbor***ip-address*
- **4. remote-as** *autonomous-system-number*
- **5. ebgp-multihop** *maximum hop count*
- **6. update-source** *loopback*
- **7. address-family l2vpn evpn**
- **8. import stitching-rt reoriginate**
- **9. route-policy** *route-policy-name* **in**
- **10. encapsulation-type** *type*
- **11. route-policy** *route-policy-name* **out**
- **12. advertise l2vpn evpn re-originated stitching-rt**
- **13. commit** コマンドまたは **end** コマンドを使用します。

## 手順の詳細

ステップ **1 configure**

#### 例:

RP/0/RSP0/cpu 0: router# configure

グローバル コンフィギュレーション モードを開始します。

## ステップ **2 router bgp** *asn\_id*

### 例:

RP/0/RSP0/cpu 0: router(config)# router bgp 100

BGP AS 番号を指定し、BGP コンフィギュレーション モードを開始します。このモードでは、BGP ルー ティング プロセスを設定できます。

## ステップ **3 neighbor***ip-address*

### 例:

RP/0/RSP0/cpu 0: router(config-bgp)# neighbor 209.165.200.225

ルータを BGP ルーティングのネイバー設定モードにして、ネイバーの IP アドレス 209.165.200.225 を BGP ピアとして設定します。

## ステップ **4 remote-as** *autonomous-system-number* 例: RP/0/RSP0/cpu 0: router(config-bgp-nbr)# remote-as 2000 ネイバーを作成し、そのネイバーをリモート自律システム番号に割り当てます。 ステップ **5 ebgp-multihop** *maximum hop count* 例: RP/0/RSP0/cpu 0: router(config-bgp-nbr)# ebgp-multihop 255 外部 BGP ネイバーとのマルチホップ ピアリングをイネーブルにします。 ステップ **6 update-source** *loopback* 例: RP/0/RSP0/cpu 0: router(config-bgp-nbr)# update-source loopback1 BGP セッションが、特定のインターフェイスのプライマリ IP アドレスをローカル アドレスとして使用 できるようにします。 ステップ **7 address-family l2vpn evpn** 例: RP/0/RSP0/cpu 0: router(config-bgp-nbr)# address-fmaily l2vpn evpn EVPN アドレスファミリを設定します。 ステップ **8 import stitching-rt reoriginate** 例: RP/0/RSP0/cpu 0: router(config-bgp-nbr-af)# import stitching-rt reoriginate スティッチング ルート ターゲット識別子と一致するルートターゲット識別子を持つ BGP EVPN NLRI か らのルーティング情報のインポートを有効にし、この再発信後のルーティング情報を L2VPN BGP ネイ バーにエクスポートします。 ステップ **9 route-policy** *route-policy-name* **in** 例: RP/0/RSP0/cpu 0: router(config-bgp-nbr-af)# route-policy pass-all in 着信ユニキャストルートにルートポリシーを適用します。 ステップ **10 encapsulation-type** *type* 例: RP/0/RSP0/cpu 0: router(config-bgp-nbr-af)# encapsulation-type vxlan

カプセル化タイプとして VXLAN を設定します。

## ステップ **11 route-policy** *route-policy-name* **out**

## 例:

RP/0/RSP0/cpu 0: router(config-bgp-nbr-af)# route-policy pass-all out

発信ユニキャストルートにルートポリシーを適用します。

## ステップ **12 advertise l2vpn evpn re-originated stitching-rt**

#### 例:

RP/0/RSP0/cpu 0: router(config-bgp-nbr-af)# advertise l2vpn evpn re-originated stitching-rt L2VPN BGP ネイバーから受信する L2VPN EVPN ルートのアドバタイズメントを設定します。

ステップ **13 commit** コマンドまたは **end** コマンドを使用します。

**commit** :設定の変更を保存し、コンフィギュレーション セッションに留まります。

**end** :次のいずれかのアクションを実行することをユーザに要求します。

- [Yes]:設定変更を保存し、コンフィギュレーション セッションを終了します。
- [No]:設定変更をコミットせずに設定セッションを終了します。
- [Cancel]:設定変更をコミットせずに、コンフィギュレーション モードに留まります。

## リモート **DCI** 接続の **BGP** セッションの設定

リモート DCI 接続に BGP セッションを設定するには、次のタスクを実行します。

#### 手順の概要

- **1. configure**
- **2. router bgp** *asn\_id*
- **3. neighbor***ip-address*
- **4. remote-as** *autonomous-system-number*
- **5. update-source** *loopback*
- **6. address-family l2vpn evpn**
- **7. import re-originate stitching-rt**
- **8. advertise l2vpn evpn re-originated**
- **9. commit** コマンドまたは **end** コマンドを使用します。

#### 手順の詳細

## ステップ **1 configure**

例:

RP/0/RSP0/cpu 0: router# configure

グローバル コンフィギュレーション モードを開始します。

## ステップ **2 router bgp** *asn\_id*

例:

RP/0/RSP0/cpu 0: router(config)# router bgp 200

BGP AS 番号を指定し、BGP コンフィギュレーション モードを開始します。このモードでは、BGP ルー ティング プロセスを設定できます。

## ステップ **3 neighbor***ip-address*

### 例:

RP/0/RSP0/cpu 0: router(config-bgp)# neighbor 209.165.201.1

ルータを BGP ルーティングのネイバー設定モードにして、ネイバーの IP アドレス 209.165.201.1 を BGP ピ アとして設定します。

#### ステップ **4 remote-as** *autonomous-system-number*

#### 例 –

RP/0/RSP0/cpu 0: router(config-bgp-nbr)# remote-as 100

ネイバーを作成し、そのネイバーをリモート自律システム番号に割り当てます。

## ステップ **5 update-source** *loopback*

## 例:

RP/0/RSP0/cpu 0: router(config-bgp-nbr)# update-source loopback2

BGP セッションが、特定のインターフェイスのプライマリ IP アドレスをローカル アドレスとして使用で きるようにします。

#### ステップ **6 address-family l2vpn evpn**

#### 例:

RP/0/RSP0/cpu 0: router(config-bgp-nbr)# address-fmaily l2vpn evpn

EVPN アドレスファミリを設定します。

## ステップ **7 import re-originate stitching-rt**

#### 例:

RP/0/RSP0/cpu 0: router(config-bgp-nbr-af)# import re-originate stitching-rt

スティッチング ルート ターゲット識別子と一致するルートターゲット識別子を持つ BGP EVPN NLRI から のルーティング情報のインポートを有効にし、この再発信後のルーティング情報を L2VPN BGP ネイバー にエクスポートします。

#### ステップ **8 advertise l2vpn evpn re-originated**

## 例:

RP/0/RSP0/cpu 0: router(config-bgp-nbr-af)# advertise l2vpn evpn re-originated

L2VPN BGP ネイバーから受信する L2VPN EVPN ルートのアドバタイズメントを設定します。

#### ステップ **9 commit** コマンドまたは **end** コマンドを使用します。

commit :設定の変更を保存し、コンフィギュレーション セッションに留まります。

**end** :次のいずれかのアクションを実行することをユーザに要求します。

- [Yes]:設定変更を保存し、コンフィギュレーション セッションを終了します。
- [No]:設定変更をコミットせずに設定セッションを終了します。
- [Cancel]:設定変更をコミットせずに、コンフィギュレーション モードに留まります。

## ネットワーク仮想化エンドポイント(**NVE**)インターフェイスの設定

VNE インターフェイスを作成し、VxLAN の VXLAN トンネル エンドポイント(VTEP)とし て設定します。

#### 手順の概要

- **1. configure**
- **2. interface nve** *nve-identifier*
- **3. source-interface loopback** *loopback-interface-identifier*
- **4. anycast source-interface loopback** *loopback-interface-identifier*
- **5. redundancy**
- **6. backbone vxlan**
- **7. iccp group** *group number*
- **8. exit**
- **9. backbone mpls**
- **10. iccp group** *group number*
- **11. exit**
- **12. exit**
- **13. member vni** *vni\_number*
- **14. load-balance per-evi**
- **15. suppress-unknown-unicast-flooding**
- **16. mcast-group** *ip\_address*
- **17. host-reachability protocol** *protocol*
- **18. commit** または **end** コマンドを使用します

## 手順の詳細

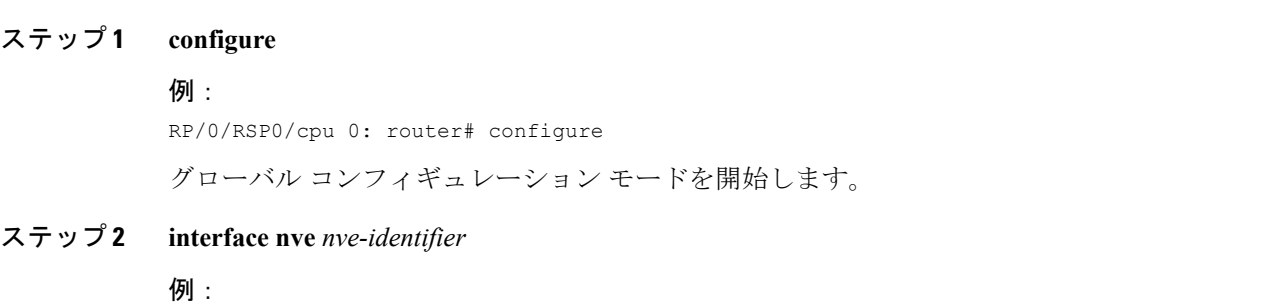

RP/0/RSP0/cpu 0: router(config)# interface nve 1

NVE インターフェイスを作成し、NVE インターフェイス設定サブモードを開始します。

#### ステップ **3 source-interface loopback** *loopback-interface-identifier*

## 例:

RP/0/RSP0/cpu 0: router(config-if)# source-interface loopback 1

ループバック インターフェイスを VTEP の送信元インターフェイスとして設定します。

ステップ **4 anycast source-interface loopback** *loopback-interface-identifier*

#### 例:

RP/0/RSP0/cpu 0: router(config-if)# anycast source-interface loopback 1

エニーキャストモードのパラメータと、エニーキャストモードの送信元インターフェイスを設定します。

エニーキャスト IP アドレスは、ファブリック側の BGP ネクストホップに使用されます。ESI マルチパス 機能を設定する場合は、エニーキャスト IP アドレスは設定しないでください。

## ステップ **5 redundancy**

#### 例:

RP/0/RSP0/cpu 0: router(config-if)# redundancy 冗長パスを設定します。

#### ステップ **6 backbone vxlan**

#### 例:

RP/0/RSP0/cpu 0: router(config-nve-red)# backbone vxlan

シャーシ間通信プロトコル (ICCP) VXLAN バックボーンの設定

#### ステップ **7 iccp group** *group number*

#### 例:

RP/0/RSP0/cpu 0: router(config-nve-red-backbone-vxlan)# iccp group 11 ICCP グループ番号を設定します。

## ステップ **8 exit**

### 例:

RP/0/RSP0/cpu 0: router(config-nve-red-backbone-vxlan)# exit

バックボーン vxlan サブモードを終了し、冗長サブモードに戻ります。

#### ステップ **9 backbone mpls**

## 例:

RP/0/RSP0/cpu 0: router(config-nve-red)# backbone mpls ICCP MPLS バックボーンを設定します。

#### ステップ **10 iccp group** *group number*

例:

RP/0/RSP0/cpu 0: router(config-nve-red-backbone-mpls)# iccp group 12

MPLS バックボーンの ICCP グループ番号を設定します。

#### ステップ **11 exit**

#### 例:

RP/0/RSP0/cpu 0: router(config-nve-red-backbone-mpls)# exit

バックボーン mpls サブモードを終了し、冗長サブモードに戻ります。

## ステップ **12 exit**

#### 例:

RP/0/RSP0/cpu 0: router(config-nve-red)# exit

冗長サブモードを終了し、インターフェイスサブモードに戻ります。

## ステップ **13 member vni** *vni\_number*

### 例:

RP/0/RSP0/cpu 0: router(config-nve)# member vni 1

VxLAN ネットワーク識別子(VNI)を使用して単一の VxLAN を NVE インターフェイスに関連付け、こ の VNI に関連付けられるマルチキャストアドレスを指定します。

## ステップ **14 load-balance per-evi**

#### 例:

RP/0/RSP0/cpu 0: router(config-nve-vni)# load-balance per-evi

EVI 単位のロードバランスモードを設定します(デフォルトはフロー単位)。

## ステップ **15 suppress-unknown-unicast-flooding**

#### 例:

RP/0/RSP0/cpu 0: router(config-nve-vni)# suppress-unknown-unicast-flooding 不明なユニキャストフラッディングの抑制を設定します。

## ステップ **16 mcast-group** *ip\_address*

#### 例:

RP/0/RSP0/cpu 0: router(config-nve-vni)# mcast-group 209.165.202.129

VNI に関連付けられるマルチキャストアドレスを指定します。

## ステップ **17 host-reachability protocol** *protocol*

#### 例:

RP/0/RSP0/cpu 0: router(config-nve-vni)# host-reachability protocol bgp VxLAN トンネルエンドポイント到達可能性の BGP 制御プロトコルを設定します。

## ステップ **18 commit** または **end** コマンドを使用します

commit:設定の変更を保存し、コンフィギュレーション セッションに留まります。

**end** :次のいずれかのアクションを実行することをユーザに要求します。

• [Yes]:設定変更を保存し、コンフィギュレーション セッションを終了します。

• [No]:設定変更をコミットせずにコンフィギュレーション セッションを終了します。

• [Cancel]:設定変更をコミットせずに、コンフィギュレーション モードに留まります。

## ブリッジ ドメインの設定

次のステップを実行して DCI ゲートウェイ上にブリッジ ドメインを設定します。

#### 手順の概要

- **1. configure**
- **2. l2vpn**
- **3. bridge group***bridge-group-name*
- **4. bridge-domain** *bridge-domain-name*
- **5. evi** *ethernet vpn id*
- **6. exit**
- **7. member vni** *vxlan-id*
- **8. commit** コマンドまたは **end** コマンドを使用します。

## 手順の詳細

#### ステップ **1 configure**

#### 例:

RP/0/RSP0/cpu 0: router# configure グローバル コンフィギュレーション モードを開始します。

## ステップ **2 l2vpn**

## 例:

RP/0/RSP0/cpu 0: router(config)# l2vpn

l2vpn コンフィギュレーション モードを開始します。

## ステップ **3 bridge group***bridge-group-name*

## 例:

RP/0/RSP0/cpu 0: router(config-l2vpn)# bridge group bg1

ブリッジグループ設定モードを開始します。

## ステップ **4 bridge-domain** *bridge-domain-name*

例:

RP/0/RSP0/cpu 0: router(config-l2vpn-bg)# bridge-domain bd1

ブリッジドメイン設定モードを開始します。

#### ステップ **5 evi** *ethernet vpn id*

#### 例:

RP/0/RSP0/cpu 0: router(config-l2vpn-bg-bd)# evi 1

イーサネット VPN ID を作成します。

## ステップ **6 exit**

例:

RP/0/RSP0/cpu 0: router(config-l2vpn-bg-bd-evi)# exit

EVI 設定モードを終了して、ブリッジドメイン設定モードに戻ります。

## ステップ **7 member vni** *vxlan-id*

#### 例:

RP/0/RSP0/cpu 0: router(config-l2vpn-bg-bd)# member vni 1 ブリッジドメインにメンバー VNI を関連付けます。

#### ステップ **8 commit** コマンドまたは **end** コマンドを使用します。

commit :設定の変更を保存し、コンフィギュレーション セッションに留まります。

**end** :次のいずれかのアクションを実行することをユーザに要求します。

• [Yes]:設定変更を保存し、コンフィギュレーション セッションを終了します。

- [No]:設定変更をコミットせずにコンフィギュレーション セッションを終了します。
- [Cancel]:設定変更をコミットせずに、コンフィギュレーション モードに留まります。

## **BGP** ルート ターゲットのインポート**/**エクスポート ルールの設定

デフォルトでは、次のパラメータが DCI の設定から自動生成されます。

•グローバル イーサネット セグメント テーブルのルート識別 (RD)

デフォルト:ループバック IP アドレスに基づく自動生成 RD

• EVI の BGP ルート識別子 (RD)

デフォルト:ループバック IP アドレスに基づく自動生成 RD

• EVI の BGP ルート ターゲット。デフォルト:EVI ID に基づく自動生成 RT

次のタスクを実行して自動生成BGPRD/RT値を上書きし、転送情報のインポートとエクスポー トに使用するルート ターゲットを定義します。

#### 手順の概要

- **1. configure**
- **2. evpn**
- **3. bgp**
- **4. rd**  $\{ 2-byte as number | 4-byte as number | IP address | none }$ :  $\{ nn \}$
- **5. exit**
- **6. evi** *evi\_id*
- **7. bgp**
- **8. route-target import**  $\{2-byte as number \mid 4-byte as number \mid IP address \mid none\} : \{nn\}$ [**stitching**]
- **9. route-target export**  $\{2-byte as number | 4-byte as number | IP address |$  **none**  $\}$  :  $\{nn\}$ [**stitching**]
- **10. commit** コマンドまたは **end** コマンドを使用します。

#### 手順の詳細

#### ステップ **1 configure**

#### 例:

RP/0/RSP0/cpu 0: router# configure

グローバル コンフィギュレーション モードを開始します。

## ステップ **2 evpn**

### 例:

RP/0/RSP0/cpu 0: router(config)# evpn

EVPN 設定モードを開始します。

#### ステップ **3 bgp**

## 例:

RP/0/RSP0/cpu 0: router(config-evpn)# bgp

EVPN BGP 設定モードを開始し、イーサネットセグメント ES:GLOBAL EVI (ES ルートの処理に使用) のスタティック BGP 設定を行います。

ステップ **4 rd** { *2-byte as\_number* | *4-byte as\_number* | *IP\_address* | **none** } : { *nn* }

#### 例:

RP/0/RSP0/cpu 0: router(config-evpn-bgp)# rd 200:50 ルート識別子を設定します。

## ステップ **5 exit**

## 例:

RP/0/RSP0/cpu 0: router(config-evpn-bgp)# exit 現在の設定モードを終了し、EVPN サブモードに戻ります ステップ **6 evi** *evi\_id* 例: RP/0/RSP0/cpu 0: router(config-evpn)# evi 1 イーサネット VPN ID を設定します。 EVI ID の範囲は  $1 \sim 65534$ です。 ステップ **7 bgp** 例: RP/0/RSP0/cpu 0: router(config-evpn-evi)# bgp 特定の EVI の BGP 設定モードを開始します。 ステップ **8 route-target import** { *2-byte as\_number* | *4-byte as\_number* | *IP\_address* | **none** } : { *nn* } [**stitching**] 例: RP/0/RSP0/cpu 0: router(config-evpn-evi-bgp)# route-target import 101:1 stitching 一致するルートターゲット値を持つ L2 EVPN BGP NLRI からのルートのインポートを設定します。 ステップ **9 route-target export** { *2-byte as\_number* | *4-byte as\_number* | *IP\_address* | **none** } : { *nn* } [**stitching**]

#### 例:

RP/0/RSP0/cpu 0: router(config-evpn-evi-bgp)# route-target export 101:1 stitching

L2 EVPN BGP NLRI へのルートのエクスポートを設定し、指定されたルートターゲット識別子を BGP EVPN NLRI に割り当てます。

ステップ **10 commit** コマンドまたは **end** コマンドを使用します。

commit :設定の変更を保存し、コンフィギュレーション セッションに留まります。

**end** :次のいずれかのアクションを実行することをユーザに要求します。

- [Yes]:設定変更を保存し、コンフィギュレーション セッションを終了します。
- [No]:設定変更をコミットせずにコンフィギュレーション セッションを終了します。
- [Cancel]:設定変更をコミットせずに、コンフィギュレーション モードに留まります。

## イーサネット セグメント識別子の設定

イーサネット セグメント識別子(ESI)を設定するには、次のタスクを実行します。

#### 手順の概要

- **1. configure**
- **2. evpn**
- **3. interface nve** *nve-identifier*
- **4. ethernet-segment**
- **5. identifier type** *esi-type esi-identifier*
- **6. bgp route-target** *route target value*
- **7. commit** または **end** コマンドを使用します

#### 手順の詳細

## ステップ **1 configure**

## 例:

RP/0/RSP0/cpu 0: router# configure

グローバル コンフィギュレーション モードを開始します。

### ステップ **2 evpn**

### 例:

RP/0/RSP0/cpu 0: router# evpn

EVPN 設定モードを開始します。

## ステップ **3 interface nve** *nve-identifier*

## 例:

RP/0/RSP0/cpu 0: router(config-evpn)# interface nve 1

NVE インターフェイスを作成し、NVE インターフェイス設定サブモードを開始します。

## ステップ **4 ethernet-segment**

#### 例:

RP/0/RSP0/cpu 0: router(config-evpn-ac)# ethernet-segment

EVPN イーサネットセグメント設定モードを開始します。

## ステップ **5 identifier type** *esi-type esi-identifier*

### 例:

RP/0/RSP0/cpu 0: router(config-evpn-ac-es)# identifier type 0 88.00.00.00.00.00.00.00.01 イーサネットセグメント識別子を設定します。

## ステップ **6 bgp route-target** *route target value*

## 例:

RP/0/RSP0/cpu 0: router(config-evpn-ac-es)# bgp route-target 8888.0000.0001 イーサネットセグメントの BGP インポートルートターゲットを設定します。

## ステップ **7 commit** または **end** コマンドを使用します

commit :設定の変更を保存し、コンフィギュレーション セッションに留まります。 **end** :次のいずれかのアクションを実行することをユーザに要求します。

- [Yes]:設定変更を保存し、コンフィギュレーション セッションを終了します。
- [No]:設定変更をコミットせずにコンフィギュレーション セッションを終了します。
- [Cancel]:設定変更をコミットせずに、コンフィギュレーション モードに留まります。

## **ICCP** グループの設定

シャーシ間通信プロトコル (ICCP) パラメータを設定するには、次のタスクを実行します。

コアインターフェイストラッキングにICCPグループを設定します。すべてのインターフェイ スがダウンしている場合、DCI はコア/ファブリック ネットワークから分離されます。関連付 けられている NVE インターフェイスがダウンし、BGP NLRI が撤回されます。

#### 手順の概要

- **1. configure**
- **2. redundancy**
- **3. iccp group** *group number*
- **4. mode singleton**
- **5. backbone**
- **6. interface GigabitEthernet** *GigabitEthernet Interface Instance*
- **7. commit** または **end** コマンドを使用します

#### 手順の詳細

## ステップ **1 configure**

## 例:

RP/0/RSP0/cpu 0: router# configure

グローバル コンフィギュレーション モードを開始します。

## ステップ **2 redundancy**

## 例:

RP/0/RSP0/cpu 0: router(config)# redundancy

冗長コンフィギュレーション モードを開始します。

### ステップ **3 iccp group** *group number*

## 例:

RP/0/RSP0/cpu 0: router(config-redundancy)# iccp group 11

ICCP グループ番号を設定します。

## ステップ **4 mode singleton**

#### 例:

RP/0/RSP0/cpu 0: router(config-redundancy-iccp-group)# mode singleton

グループをシングルトンモードで実行できるようにします。

## ステップ **5 backbone**

#### 例:

RP/0/RSP0/cpu 0: router(config-redundancy-iccp-group)# backbone

ICCP バックボーン インターフェイスを設定します。

## ステップ **6 interface GigabitEthernet** *GigabitEthernet Interface Instance*

## 例:

RP/0/RSP0/cpu 0: router(config-redundancy-group-iccp-backbone)# interface GigabitEthernet 0/2/0/12 GigabitEthernet インターフェイスを設定します。

## ステップ **7 commit** または **end** コマンドを使用します

commit :設定の変更を保存し、コンフィギュレーション セッションに留まります。

**end** :次のいずれかのアクションを実行することをユーザに要求します。

- [Yes] : 設定変更を保存し、コンフィギュレーション セッションを終了します。
- [No]:設定変更をコミットせずにコンフィギュレーション セッションを終了します。
- [Cancel]:設定変更をコミットせずに、コンフィギュレーション モードに留まります。

# <span id="page-29-0"></span>例:エニーキャスト**VTEPIP**アドレス設定を使用したオー ルアクティブ マルチホーミングの設定

次に、エニーキャスト VTEP IP アドレス設定を使用したオールアクティブ マルチホーミング の例を示します。

```
interface nve1
source-interface loopback1
anycast source-interface loopback2
member vni 5100
  mcast-address 239.1.1.1
 host-reachabilty protocol bgp
!
evpn
 evi 10
 bgp
  route-target import 100:10
   route-target import 200:5100 stitching
  route-target export 200:5100 stitching
```

```
!
!
l2vpn
bridge group DCI
 bridge-domain V1
   evi 10
   member vni 5100
!
router bgp 100
bgp router-id 209.165.200.226
address-family l2vpn evpn
!
neighbor 209.165.201.2
 remote-as 100
  description core-facing
  update-source Loopback1
  address-family l2vpn evpn
  import re-originate stitching-rt
   advertise l2vpn evpn re-originated
!
neighbor 209.165.202.130
  remote-as 200
  ebgp-multihop 255
  update-source Loopback1
  address-family l2vpn evpn
  import stitching-rt re-originate
   route-policy passall in
   encapsulation-type vxlan
   route-policy passall out
   advertise l2vpn evpn re-originated stitching-rt
!
```
# <span id="page-30-0"></span>例:一意の **VTEP IP** アドレス設定を使用したオールアク ティブ マルチホーミングの設定

次に、一意の VTEP IP アドレス設定を使用したオールアクティブ マルチホーミングの例を示 します。

```
interface nve1
source-interface loopback1
member vni 5100
 mcast-address 239.1.1.1
 host-reachabilty protocol bgp
!
evpn
 evi 10
 bgp
  route-target import 100:10
   route-target import 200:5100 stitching
   route-target export 200:5100 stitching
!
!
l2vpn
bridge group DCI
 bridge-domain V1
  evi 10
   member vni 5100
```

```
!
router bgp 100
bgp router-id 209.165.200.226
address-family l2vpn evpn
!
neighbor 209.165.201.2
remote-as 100
description core-facing
update-source Loopback1
address-family l2vpn evpn
  import re-originate stitching-rt
  multipath
  advertise l2vpn evpn re-originated
!
neighbor 209.165.202.130
 remote-as 200
 ebgp-multihop 255
 update-source Loopback1
 address-family l2vpn evpn
  import stitching-rt re-originate
   multipath
    route-policy passall in
    encapsulation-type vxlan
    route-policy passall out
    advertise l2vpn evpn re-originated stitching-rt
!
```